# **GNU/Linux**

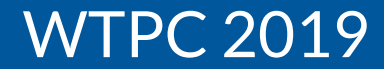

**GNU/Linux**

### **¿Por qué usar la línea de comandos?**

## **¿Por qué usar la línea de comandos?**

Porque no tenemos entorno gráfico

Porque queremos información rápida

Porque no necesitamos información gŕafica

Porque queremos hacer muchas cosas a la vez

Porque nos gusta

Porque la interfaz gráfica la usa cualquiera, y nosotros somos mejores

## **¿Por qué usar la línea de comandos?**

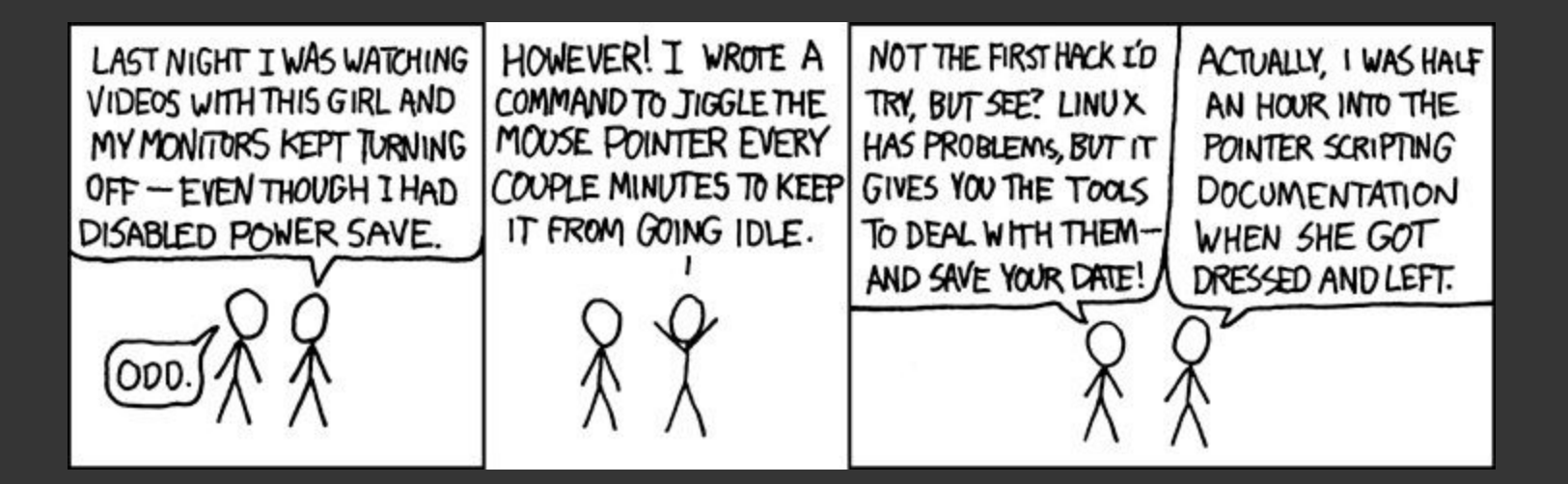

## **¿Qué hace a linux LINUX?**

La "terminal": herramientas GNU.

Algunas características de la terminal:

- Autocompleta con tab hasta que se repita algo
- Mantiene una historia de comandos usados: con la flecha para arriba los recorren; con ctrl+R pueden buscar comandos anteriores
- Muy fácil cambiar de usuario (no sólo a root, a cualquier otro)
- \$man <comando> [mucho mejor que apretar F1 sin querer]
- Podemos redirigir el output y el input

## **Terminal: find**

\$ find ~/FeF -name "\*.pdf" /home/rlugones/FeF/libros/Machine-Learning-A-Z-Q-A.pdf /home/rlugones/FeF/charlas/python.pdf /home/rlugones/FeF/charlas/git.pdf /home/rlugones/FeF/charlas/workflow.pdf

\$ cat alumnos.txt Apellido, Nombre Lugones, Rodrigo Dolina, Alejandro Singer, Paul

```
$ more cuadernillo.tex
\documentclass[10pt]{article}
\usepackage[utf8]{inputenc}
\usepackage[inner=0.5in, outer=1in]{geometry}
\renewcommand{\familydefault}{\sfdefault}
\begin{document}
\section*{Lista de Participantes}
\begin{tabular}{|l | c | c | r|}
--More--(17%)
```

```
$ less cuadernillo.tex
\documentclass[10pt]{article}
\usepackage[utf8]{inputenc}
\usepackage[inner=0.5in, outer=1in]{geometry}
\renewcommand{\familydefault}{\sfdefault}
\begin{document}
\section*{Lista de Participantes}
\begin{tabular}{|l | c | c | r|}
```
cat: simplemente pone todo el archivo en la terminal

less y more: más complejos, se puede buscar. less es más potente

#### **Terminal: crear texto**

Guardar la lista que sale de find en un archivo

```
$ find ~/FeF -name "*.pdf" > lista_archivos
```
#### **Terminal: crear texto**

Guardar la lista que sale de find en un archivo

```
$ find ~/FeF -name "*.pdf" > lista_archivos
$ 1slista_archivos
```
## **Terminal: crear texto**

Guardar la lista que sale de find en un archivo

```
$ find ~/FeF -name "*.pdf" > lista_archivos
$ 1slista_archivos
$ cat lista_archivos
/home/rlugones/FeF/libros/Machine-Learning-A-Z-Q-A.pdf
/home/rlugones/FeF/charlas/python.pdf
/home/rlugones/FeF/charlas/git.pdf
/home/rlugones/FeF/charlas/workflow.pdf
```
### **Terminal: buscar texto**

Busquemos en la lista de archivos las charlas

\$ grep charlas lista\_archivos /home/rlugones/FeF/charlas/python.pdf /home/rlugones/FeF/charlas/git.pdf /home/rlugones/FeF/charlas/workflow.pdf

### **Terminal: buscar texto**

Busquemos en la lista de archivos las charlas

\$ grep charlas lista\_archivos /home/rlugones/FeF/charlas/python.pdf /home/rlugones/FeF/charlas/git.pdf /home/rlugones/FeF/charlas/workflow.pdf

\$ grep -e <expresion regular> \$ grep -r recursivo: en un directorio

## **Terminal: editar texto**

Cambiemos en la lista de archivos los rlugones por palcain

\$ sed 's/rlugones/palcain/g' lista\_archivos /home/palcain/FeF/libros/Machine-Learning-A-Z-Q-A.pdf /home/palcain/FeF/charlas/python.pdf /home/palcain/FeF/charlas/git.pdf /home/palcain/FeF/charlas/workflow.pdf

## **Terminal: editar texto**

Cambiemos en la lista de archivos los rlugones por palcain

\$ sed 's/rlugones/palcain/g' lista\_archivos /home/palcain/FeF/libros/Machine-Learning-A-Z-Q-A.pdf /home/palcain/FeF/charlas/python.pdf /home/palcain/FeF/charlas/git.pdf /home/palcain/FeF/charlas/workflow.pdf

\$ sed -i modifica el archivo "in place"

Cambiemos en la lista de archivos los rlugones por palcain

\$ find ~/FeF -name "\*.pdf" > lista\_archivos redirige el standard output a un archivo

Cambiemos en la lista de archivos los rlugones por palcain

\$ find ~/FeF -name "\*.pdf" > lista\_archivos redirige el standard output a un archivo

\$ ./test.x < archivo\_input redirige el archivo al standard input

Cambiemos en la lista de archivos los rlugones por palcain

\$ find ~/FeF -name "\*.pdf" > lista\_archivos redirige el standard output a un archivo

\$ ./test.x < archivo\_input redirige el archivo al standard input

\$ find ~/FeF -name ".pdf" | grep linking la salida de la izq de | es el arg de la der

Cambiemos en la lista de archivos los rlugones por palcain

\$ find ~/FeF -name "\*.pdf" > lista\_archivos redirige el standard output a un archivo

\$ ./test.x < archivo\_input redirige el archivo al standard input

\$ find ~/FeF -name ".pdf" | grep linking la salida de la izq de | es el arg de la der

\$ ./un\_programa 2>&1 output\_y\_errores redirige el standard output y error a un archivo

## **Variables de entorno**

Generalmente en mayúscula, se accede con \$

\$ echo \$PATH /home/rlugones/bin \$ export PATH=\$PATH:/home/rlugones/proyecto/bin \$ echo \$PATH /home/rlugones/bin:/home/rlugones/proyecto/bin

Editando ~/.bashrc pueden setear con export las variables por defecto para su usuario

## **Bash: lenguaje de programación**

**Bash Shell Scripting** 

\$ cat hello\_world echo 'Hello, world!' \$ bash hello\_world Hello, world!

## **Bash: lenguaje de programación**

**Bash Shell Scripting** 

\$ cat hello\_name echo 'Hello, my name is' \$1 \$ bash hello\_world rodrigo Hello, my name is rodrigo

## **Bash: lenguaje de programación**

**Bash Shell Scripting** 

```
$ cat count
if [ $1 -le 10 ]then echo $(\text{seq } 0 \$1)else echo 'Sorry, I can count upto 10 only'
fi
$ bash count 9
0 1 2 3 4 5 6 7 8 9
$ bash count 31
Sorry, I can count upto 10 only
```
Modificar los permisos con chmod

\$ ./count bash: ./count: Permission denied

Modificar los permisos con chmod

```
$./countbash: ./count: Permission denied
$ 1s -1 count
-rw-r--r-- 1 rlugones rlugones ... hello_world
```
Modificar los permisos con chmod

```
$ ./count
bash: ./count: Permission denied
$ ls -l count
-rw-r--r-- 1 rlugones rlugones ... hello_world
$ chmod u+x count
-rwxr--r-- 1 rlugones rlugones ... hello_world
$ ./count 4
0 1 2 3 4
```
Ojo con los directorios! Son siempre "ejecutables"

Para ser correctos, el shebang (#!) indica el intérprete

```
$ cat count
#!/bin/bash
if [ $1 -le 10 ]
then echo $(seq 0 $1)
else echo 'Sorry, I can count up to 10 only'
fi
```
## **Bash: otras herramientas**

- ln: crea links (accesos "directos")
- tar: empaqueta archivos (y comprime)

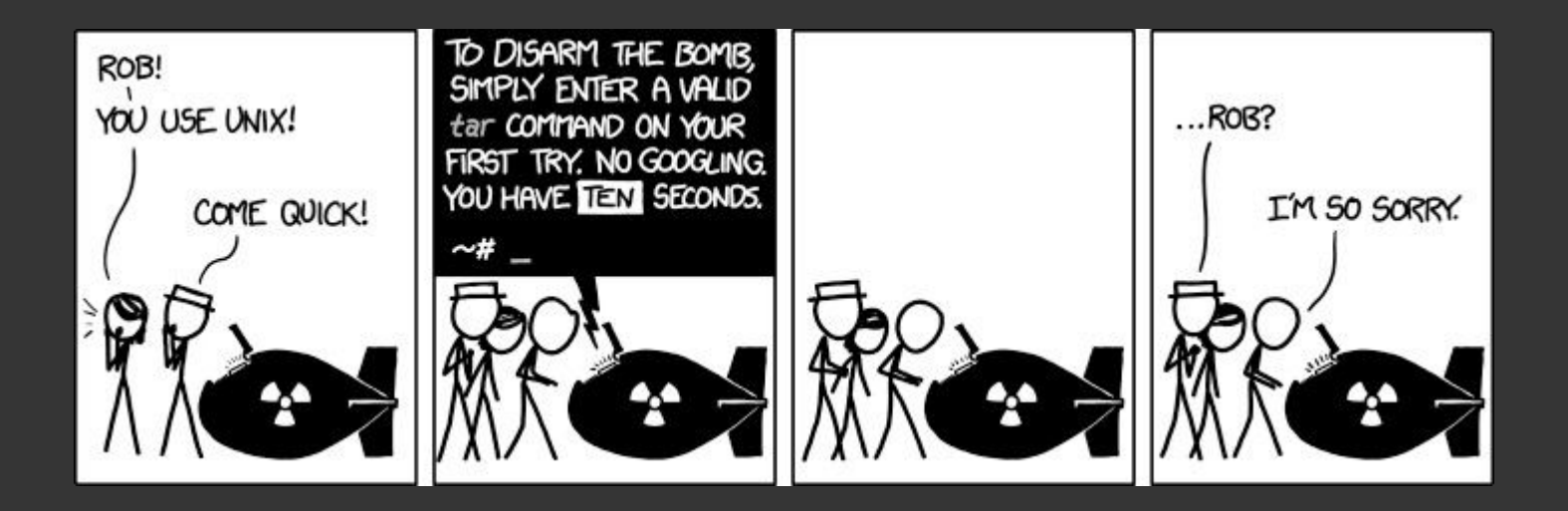

## Ejecutando python con shebang

```
$ cat count.py
#!/usr/bin/env python3
import sys
n = int(sys.argv[1])if n \leq 10:
 for i in range(1, n+1):
    print(i, end=' ' )else:
  print('Sorry, I can count up to 10 only')
$ chmod +x count.py
$./count.py 71 2 3 4 5 6 7
```
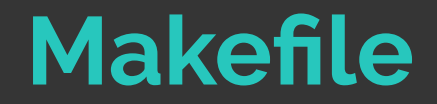

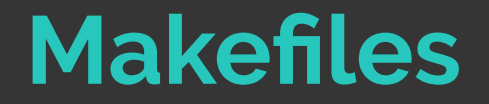

Herramienta que controla "compilados" desde source files

Mucho más sofisticado que hacer un pequeño script de bash... ¡Y no tan difícil!

Basado en reglas: **target : dependencies … commands**

**...**

#### **Makefiles**

Por ejemplo, compilar hello\_world.c a hello\_world.e

```
$ cat Makefile
hello_world.e: hello_world.c
    gcc hello_world.c -o hello_world.e
$ make
gcc hello_world.c -o hello_world.e
$ make
make: 'hello_world.e' is up to date.
```
#### **Makefiles**

Un ejemplo más real: dos archivos .c en un solo ejecutable

```
$ cat Makefile
programa.e: calculadora.c trig.c
    gcc calculadora.c trig.c -o programa.e
$ make
gcc calculadora.c trig.c -o programa.e
$ make
make: 'programa.e' is up to date.
```
#### **Makefiles**

Un ejemplo más real: dos archivos .c en un solo ejecutable

```
$ cat Makefile
programa.e: calculadora.c trig.c
    gcc calculadora.c trig.c -o programa.e
$ make
gcc calculadora.c trig.c -o programa.e
$ make
make: 'programa.e' is up to date.
$ vi trig.c #Actualizamos trig.c
$ make #make detecta que trig.c cambió
gcc calculadora.c trig.c -o programa.e
```
## **Makefiles: Más que un script**

```
$ cat Makefile
programa.e: calculadora.o trig.o
    gcc calculadora.o trig.o -o programa.e
calculadora.o: calculadora.c
    gcc -c calculadora.c
trig.o: trig.c #trig.o depende de trig.c
    gcc -c trig.c
$ make
gcc -c calculadora.c
gcc -c trig.c
gcc calculadora.o trig.o -o programa.e
$ vi trig.c #Actualizamos trig.c
$ make #make detecta que trig.c cambió => trig.o cambió
gcc -c trig.c #genero nuevo trig.o
gcc calculadora.o trig.o -o programa.e
```
### **Makefiles: variables automáticas**

```
$ cat Makefile
programa.e: calculadora.o trig.o
     qcc \zeta^{\wedge} -o \zeta<sup>@</sup>
calculadora.o: calculadora.h calculadora.c
     \csc -c \dot{\csc}trig.o: trig.h trig.c
     \sec -c \sin$^: Las dependencias
                                               $@: El target
                                               $<: La última dependencia
```
## **Makefiles: reglas implícitas**

```
$ cat Makefile
programa.e: calculadora.o trig.o
        \text{gcc} \text{ } \text{\textless}^{\wedge} \text{ } -o \text{\$}^{\text{\textless}}\%.\circ: \%.\circ \\sec -c \frac{1}{2} <
```
\$^: Las dependencias  $$@: E1$  target \$<: La última dependencia

## **Makefiles: variables**

```
$ cat Makefile
CC =gcc
CFLAGS = -03LDFLAGS = -1mprograma.e: calculadora.o trig.o
     \S(CC) \S^{\wedge} \S(LDFLAGS) -o \S<sup>@</sup>
\%.\circ: \%.\circ \\S(CC) \S(CFLAGS) -c \S<
```

```
$^: Las dependencias
$@: E1 target
$<: La última dependencia
```
### **Makefiles: obtener los archivos**

```
$ cat Makefile
CC =gcc
CFLAGS = -03LDFLAGS = -1mSRC = \S(wildcard * . c)0BJ=$(patsubst %.c, %.o, $(SRC))
programa.e: <math>\S(OBJ)</math>\zeta(CC) \zeta<sup>^</sup> \zeta(LDFLAGS) -o \zeta<sup>@</sup>
\%.\circ: \%.\circ \
```

```
$^: Las dependencias
\texttt{\$@: El target}$<: La última dependencia
```

```
\S(CC) \S(CFLAGS) -c \S <
```
## **Makefiles: algunos detalles**

#### \$ cat Makefile

```
\cdot \cdot \cdot.PHONY: all clean
all: programa.e
```

```
programa.e: $(OBJ)
       \overline{\$(CC)} \$^{\wedge} \$(LDFLAGS) -0 \$\textcircled{e}
```

```
\%.0: %.h %.c\$(CC) \$(CFLAGS) -c \$(<sub>5</sub>)
```
no son archivos la primera regla clean (por las dudas)

#### clean: rm -rfv \$(OBJ) programa.e